# СОГЛАСОВАНО

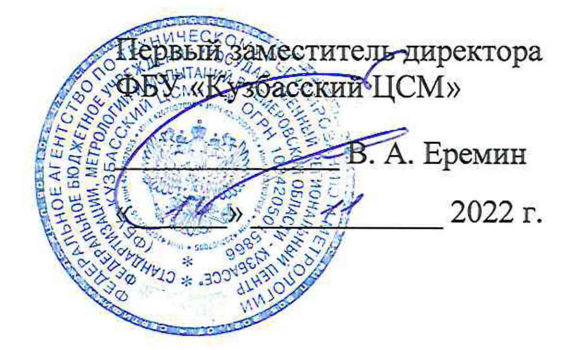

# **Государственная система обеспечения единства измерений Система измерительная автоматизированной системы управления технологическим процессом аспирационной системой АС-1 АО «ЕВРАЗ ЗСМК»**

# МЕТОДИКА ПОВЕРКИ

МП AA3M-00-377-ATX-2022

2022 г.

# Содержание

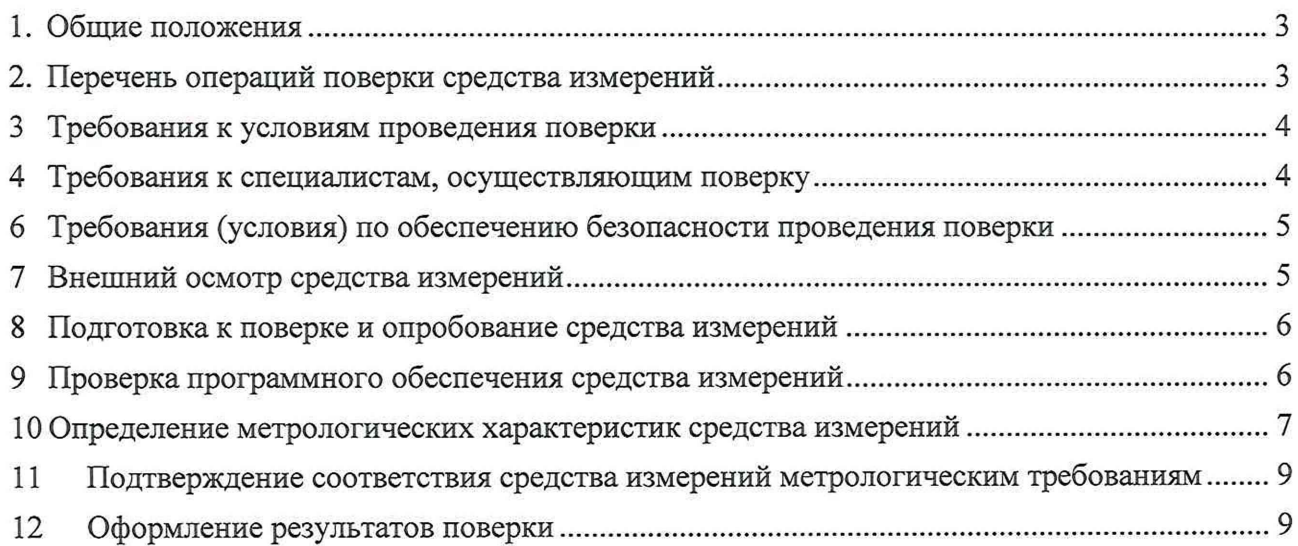

 $\sim 100$ 

#### 1. Общие положения

1.1 Настоящая методика поверки распространяется на Систему измерительную автоматизированной системы управления технологическим процессом аспирационной системой АС-1 АО «ЕВРАЗ ЗСМК» (ИС АСУТП), заводской № AA3M-00-377-ATX, изготовленную ООО «АС Инжиниринг» и устанавливает методы и средства ее поверки, обеспечивающие прослеживаемость ИС АСУТП к государственным первичным эталонам единицы силы постоянного электрического тока и единицы электрического сопротивления.

1.2 Настоящая методика поверки распространяется на измерительные каналы (ИК) ИС АСУТП, состоящие из модулей аналого-цифрового преобразования, процессорного модуля сбора и обработки данных программируемого контроллера и информационных каналов связи между ними. Перечень ИК указан в приложении А документа «Паспорт ААЗМ-00-377-АТХ-2022.ПС».

1.3 Настоящая методика допускает возможность не проводить поэлементную поверку измерительных компонентов ИС АСУТП, при выполнении поверки ИС АСУТП в полном объеме по настоящей методике поверки.

1.4 Настоящая методика поверки устанавливает метода и средства поверки ИК при первичной и периодической поверках.

1.5 Первичную поверку выполняют после проведения испытаний с целью утверждения типа. Допускается совмещение операций первичной поверки и операций, выполняемых при испытаниях типа.

1.6 Первичную поверку проводят после ремонта, замены компонентов ИС АСУТП.

1.7 Периодическую поверку выполняют в процессе эксплуатации через установленный межповерочный интервал (МПИ).

1.8 При замене измерительных компонентов на компоненты с отличающимися техническими и метрологическими характеристиками (MX), необходимо проведение испытаний с целью внесения изменений в описание типа средства измерения.

1.9 При модернизации ИС АСУТП путем введения новых или исключении существующих ИК и в случае обновления программного обеспечения (ПО) ИС АСУТП, расширении/модификации его функций, проводятся испытания с целью внесения изменений в описание типа средства измерения.

1.10 В соответствии с письменным заявлением владельца ИС АСУТП допускается проведение поверки в сокращенном объеме (возможность проведения поверки отдельных ИК).

1.11 ИК ИС АСУТП, прошедшие поверку с отрицательным результатом, выводятся из эксплуатации и не включают в перечень поверенных ИК.

## 2. Перечень операций поверки средства измерений

Таблица 1 - Операции поверки

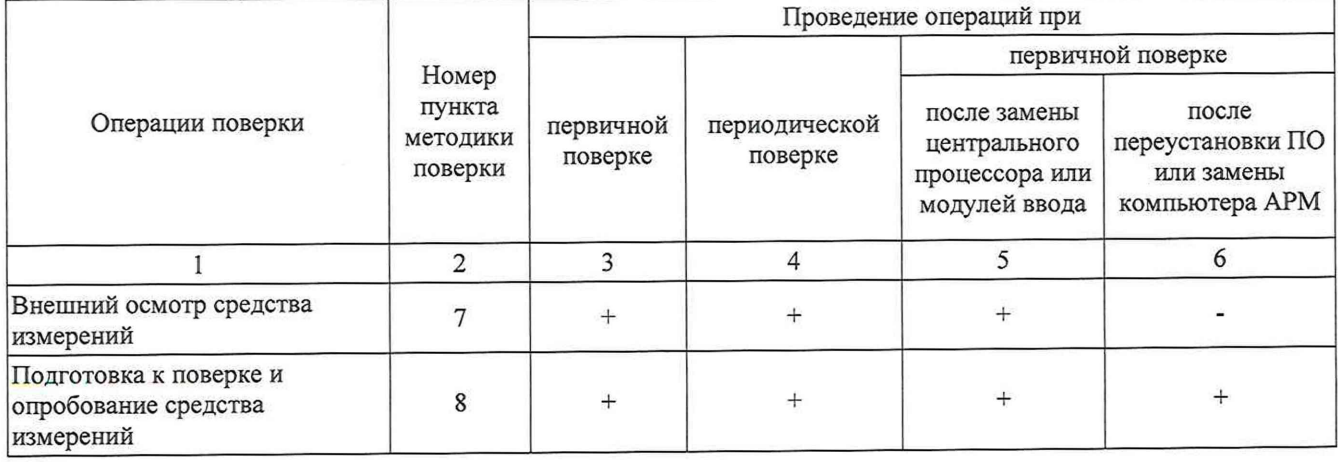

Продолжение таблицы 1

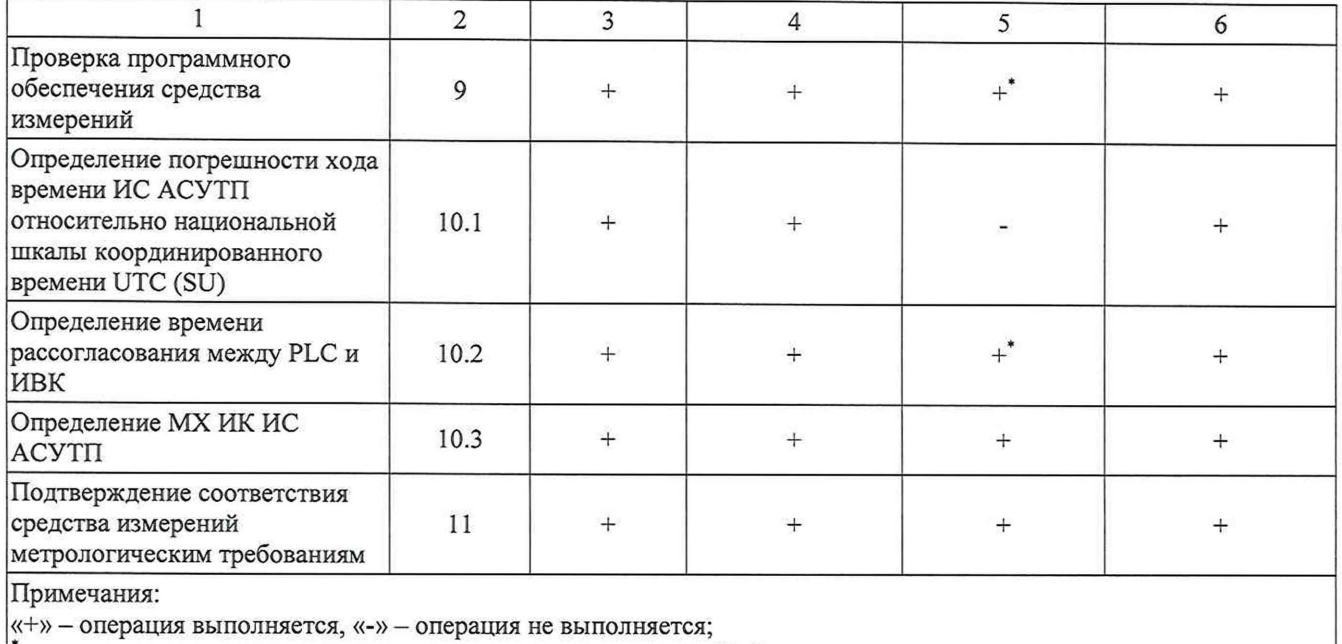

- выполняется только при замене центрального процессора PLC.

#### 3 Требования к условиям проведения поверки

При проведении поверки должны быть соблюдены следующие условия, контроль которых проводится в процессе выполнения поверки:

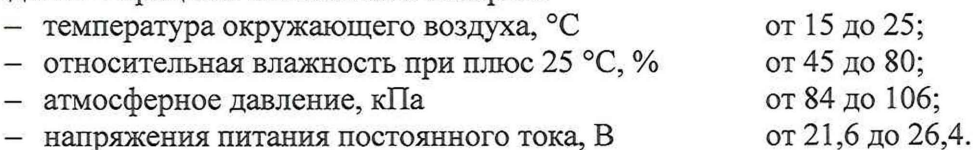

## 4 Требования к специалистам, осуществляющим поверку

Поверка ИС выполняется специалистами, аттестованными в качестве поверителей СИ, ознакомившиеся с технической и эксплуатационной документацией и настоящей методикой поверки, имеющие удостоверение на право работы с напряжением до 1000 В (квалификационная группа по электробезопасности не ниже третьей).

#### 5 Метрологические и технические требования к средствам поверки

5.1 В таблице 2 приведены средства поверки.

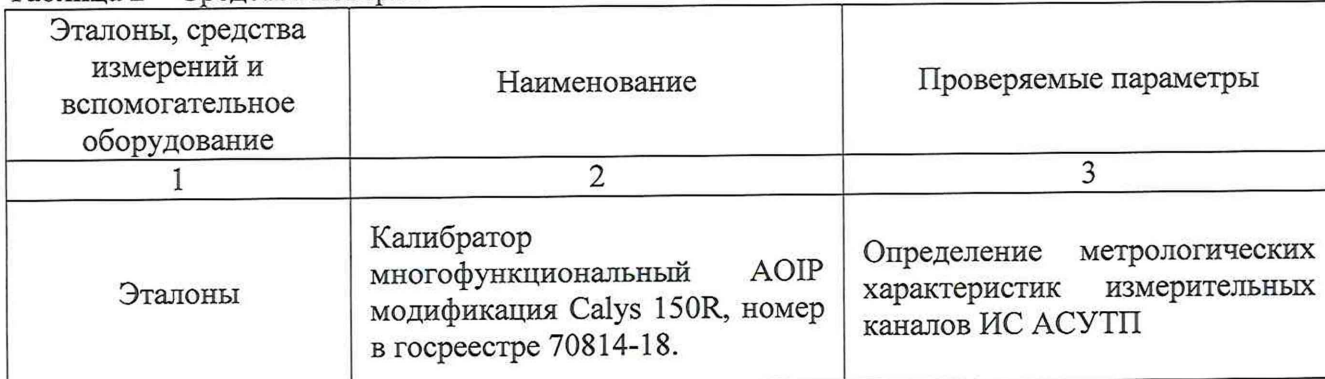

Таблина 2 – Средства поверки

Продолжение таблицы 2

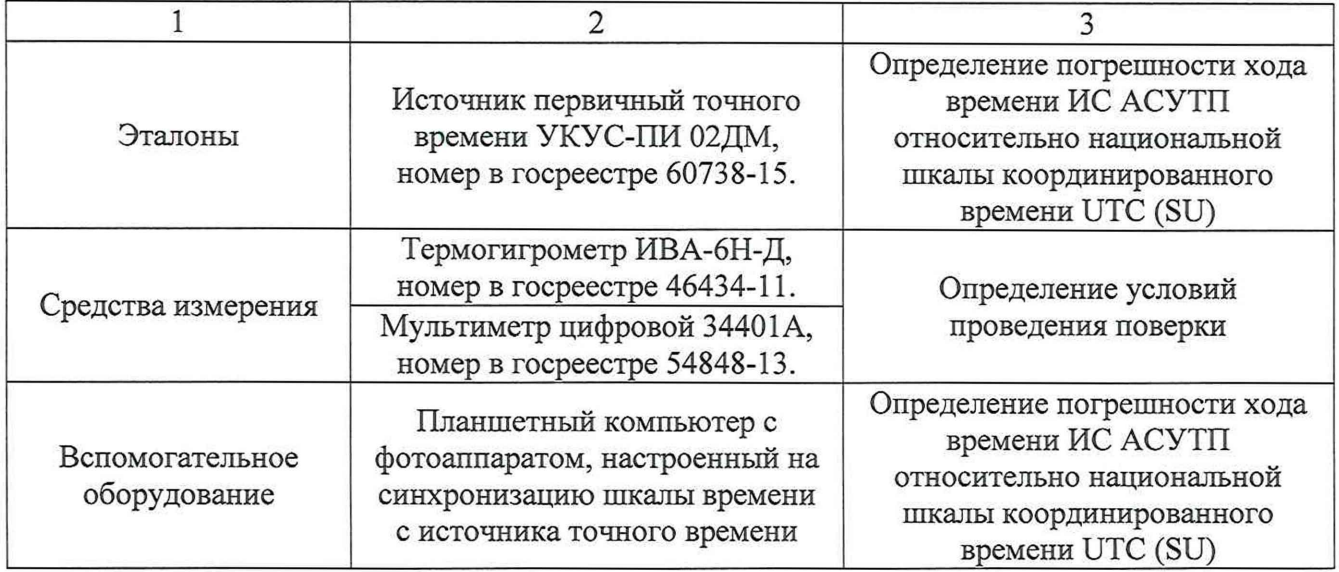

5.2 Допускается использовать иные эталоны и СИ, обеспечивающие измерение параметров с требуемой точностью:

- при определении MX абсолютная погрешность эталонов в условиях поверки, не более 1/3 абсолютной погрешности проверяемого ИК;

- MX средств измерений, используемых для контроля условий поверки, не хуже MX средств измерений, указанных в таблице 2.

5.3 Эталоны и средства измерений, применяемые при поверке, должны быть поверены и иметь действующие свидетельства о поверке.

## **6 Требования (условия) по обеспечению безопасности проведения поверки**

При проведении поверки необходимо соблюдать требования безопасности, установленные в: - документах охраны труда предприятия;

- ГОСТ Р МЭК 60950-2002 «Безопасность оборудования информационных технологий»;

- «Правила устройств электроустановок», раздел I, III, IV;

- «Правила технической эксплуатации электроустановок потребителей» (утверждены Минэнерго России от 13.01.03 № 6);

- «Правила по охране труда при эксплуатации электроустановок» приказ № 328н от 24 июля 2013 г., с изменениями приказ № 74н от 19 февраля 2016 г.;

- СНиП 3.05.07-85 «Системы автоматизации»;

- СанПиН 2.2.2.542-96 «Гигиенические требования к видеодисплейным терминалам, персональным электронно-вычислительным машинам и организации работы»;

- Федеральные нормы и правила в области промышленной безопасности «Правила безопасности при получении, транспортировании, использовании расплавов черных и цветных металлов и сплавов на основе этих расплавов» приказ № 656 от 30 декабря 2013 г.;

- Инструкция по работе с компьютерной техникой (АСНи 01-99);

- СНиП 23-05-95 «Естественное и искусственное освещение»

- эксплуатационной документации на ИС АСУТП и технические средства в ее составе, применяемые эталоны, средства измерения и вспомогательное оборудование.

#### 7 **Внешний осмотр средства измерений**

7.1 Проверяют соответствие комплектности ИС АСУТП перечню, приведенному в описании типа.

7.2 Проверяют отсутствие механических повреждений технических средств в составе ИС АСУТП, которые могут влиять на их работоспособность и метрологические характеристики.

7.3 Проверяют наличие панельных надписей и маркировок, их соответствие технической документации.

7.4 При обнаружении несоответствий дальнейшие операции по поверке прекращают до устранения выявленных несоответствий.

7.5 Результат выполнения операции считают положительным, если состав компонентов соответствует описанию типа, механические повреждения отсутствуют, надписи и маркировки соответствуют технической документации.

#### **8 Подготовка к поверке и опробование средства измерений**

8.1 Подготовка к поверке

8.1.1 Перед проведением поверки изучают следующие документы:

- описание типа на ИС АСУТП;
- руководства по эксплуатации ИС АСУТП;
- паспорт ИС АСУТП.

8.1.2 Перед проведением поверки, выполняют следующие подготовительные работы:

- проводят организационные и технические мероприятия по обеспечению безопасности поверочных работ;

- подготавливают к работе средства поверки в соответствии с их эксплуатационной документацией;

- измеряют и заносят в протокол результаты измерений условий поверки.

8.2 Опробование

8.2.1 Проверка производится при функционировании ИС АСУТП в рабочем режиме, средствами прикладного ПО, установленного на программаторе.

8.2.2 Проверяют отображение текущих значений технологических параметров и информации о ходе технологического процесса, текущих значений даты и времени.

8.2.3 Проверяют отсутствие сообщений об ошибках и неисправностях в ИК.

8.2.4 Проверяют регистрацию измеренных данных, ведение архива данных по всем ИК.

Результат проверки положительный, если выполняются все условия.

## 9 **Проверка программного обеспечения средства измерений**

9.1 Проверку идентификационных данных ПО ИС АСУТП проводят в процессе штатного функционирования. Прикладное ПО включает в свой состав программное обеспечение, функционирующее в ИВК и в процессорном модуле сбора и обработки данных программируемого контроллера (PLC).

9.2 Идентификационные данные метрологически значимой части ПО ИС АСУТП контрольная сумма файла конфигурации проектов PLC и ИВК.

9.3 Определение значений контрольных сумм для файла метрологически значимой части ПО проводится с помощью программатора с предустановленной утилитой HashCalc (допускается использование другой сторонней утилиты, реализующей расчет контрольной суммы по алгоритму MD5).

Определение значений контрольных сумм проводится следующим образом:

- запустить Hashcalc.exe;

- в выпадающем списке «Data Format» необходимо выбрать «File»;
- в текстовом поле «Data» указать путь до файла конфигурации проекта;
- флажок «MD5» установить в положение включен;

- нажать кнопку «Calculate» и сравнить полученные данные с указанными в таблице 3 в соответствии с рисунком 1.

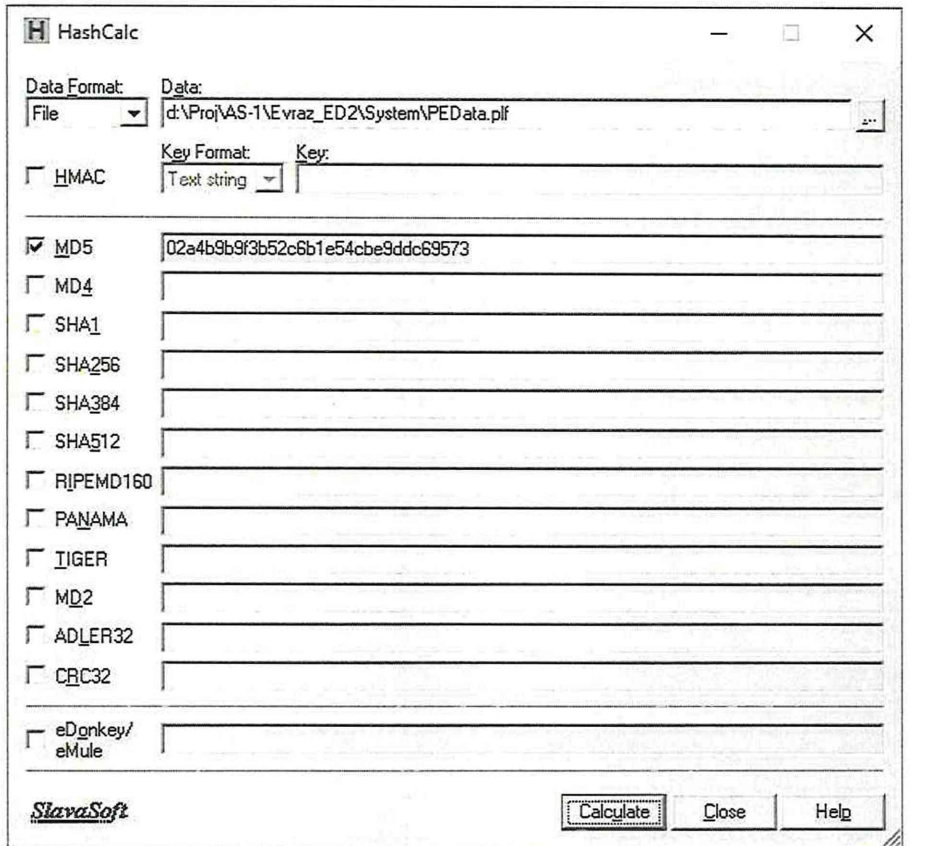

Рисунок 1 - Расчет контрольной суммы MD5 файла конфигурации проекта

Таблица 3 - Идентификационные данные программного обеспечения

| Идентификационные<br>данные (признаки)                | Значение                                                                  |
|-------------------------------------------------------|---------------------------------------------------------------------------|
| Идентификационное<br>наименование ПО                  | проект управляющего контроллера и подсистемы визуализации:<br>«Evraz ED2» |
| Номер версии<br>(идентификационный<br>номер $\Pi$ O)  |                                                                           |
| Цифровой идентификатор<br>ΠО                          | \Evraz ED2\System\PEData.plf<br>02a4b9b9f3b52c6b1e54cbe9ddc69573          |
| Алгоритм вычисления<br>цифрового<br>идентификатора ПО | MD <sub>5</sub>                                                           |

Результат проверки положительный, если контрольная сумма файла конфигурации 9.4 проекта совпадает с приведенными в описании типа на ИС.

# 10 Определение метрологических характеристик средства измерений

10.1 Определение погрешности хода времени ИС АСУТП относительно национальной шкалы координированного времени UTC (SU)

10.1.1 Выполняют принудительную синхронизацию хода времени планшетного компьютера с источника первичного точного времени УКУС-ПИ 02ДМ, являющийся средством передачи эталонных сигналов частоты и времени. Планшетный компьютер переводят в режим фотосъемки с настройками фиксации текущей даты и времени.

 $\overline{7}$ 

10.1.2 На ИВК вызывают системное окно операционной системы «Дата и время». Указанное окно индицирует часы с секундным отсчетом.

10.1.3 Производят фотофиксацию системного окна «Дата и время» на мониторе ИВК.

10.1.4 На фотоснимке осуществляют сличение времени планшетного компьютера со временем ИВК.

Результат проверки положительный, если отличие показаний шкалы времени не превышает  $\pm 3,0$  c.

10.2 Определение времени рассогласования между PLC и ИВК

10.2.1 На программаторе или ИВК в online режиме запускают приложение отображающее дату и время в контроллера.

10.2.2 На ИВК вызывают системное окно операционной системы «Дата и время».

10.2.3 С помощью приложения «Print Screen» операционной системы Windows или фотоаппарата производят фиксацию значений даты и времени.

10.2.4 Осуществляют сличение времени PLC и ИВК.

Результат проверки положительный, если отличие времени на PLC и ИВК не превышает  $\pm 1$  c.

#### 10.3 Определение MX ИК ИС АСУТП

10.3.1 Определение погрешности ИК ИС АСУТП осуществляют сквозным инструментальным методом.

10.3.2 Определение погрешности ИК преобразования электрических сигналов силы постоянного тока (4-20 мА), проводят в следующей последовательности:

 $-$  выбирают 5 проверяемых точек  $Z_i$ ,  $i = 1, 2, 3, 4, 5$  равномерно распределенных по диапазону измеряемого параметра ИК (1-5%, 25%, 50%, 75%, 95-100) % от диапазона измерений;

— для каждой проверяемой точки Z; рассчитывают пределы допускаемой абсолютной погрешности, выраженной в единицах измеряемого физического параметра по формуле:

$$
\pm \Delta_{HK_{(i)}} = \left(\frac{0.3}{100} \cdot (Z_{\text{max}} - Z_{\text{min}})\right) \tag{1}
$$

где *Zmax* - максимальное значение диапазона измеряемой физической величины; Zmin - минимальное значение диапазона измеряемой физической величины.

- на вход ИК через линию связи, для каждой проверяемой точки, подают от калибратора значение сигнала  $X_i$ , соответствующее значению  $Z_i$  и вычисленного по формуле:

$$
X_i = 16 \cdot \frac{z_i}{(z_{max} - z_{min})} + 4 \tag{2}
$$

- в случае если значение  $Z_{min}$  отличное от нуля, тогда значение сигнала  $X_i$  рассчитывают по формуле:

$$
X_i = 16 \cdot \frac{(Z_i - Z_{min})}{(Z_{max} - Z_{min})} + 4 \tag{3}
$$

- считывают с экрана компьютера значение выходного сигнала Y<sub>i</sub>, в единицах измеряемого физического параметра;

 $-$  вычисляют абсолютную погрешность  $\Delta_i$  ИК в проверяемой точке по формуле:

$$
\Delta_i = Y_i - Z_i \tag{4}
$$

- проверяемые точки, рассчитанные значения и результаты проверки погрешности ИК заносят в таблицу, составленную по форме таблицы 4;

- результаты проверки считают удовлетворительными, если в каждой точке  $Z_i$  значение  $\Delta_i$  не превышает расчетного значения по формуле (1).

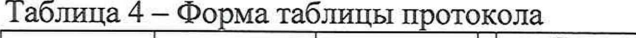

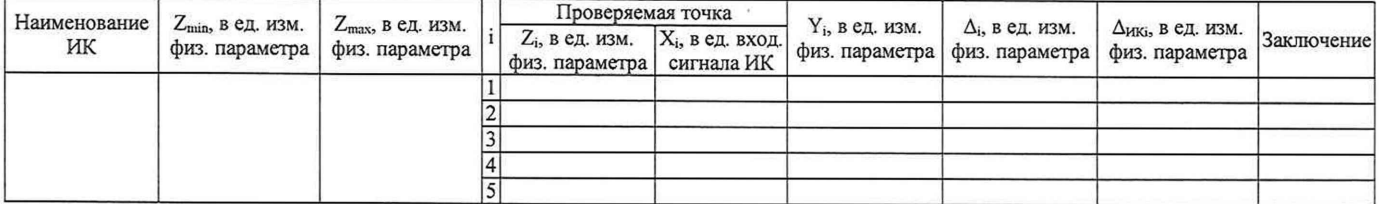

10.3.3 Определение погрешности ИК преобразования сигналов сопротивления постоянному току от термопреобразователей сопротивления (ТС) с номинальными статическими характеристиками по ГОСТ 6651-2009.

Проверка погрешности ИК приема сигналов от ТС проводят в следующей последовательности:

 $-$  выбирают 5 проверяемых точек  $Z_i$ ,  $i = 1, 2, 3, 4, 5$  равномерно распределенных по диапазону измеряемого параметра ИК (1-5%, 25%, 50%, 75%, 95-100) % от диапазона измерений;

- указывают предел абсолютной погрешности, приведенной в описании типа;

- находят для соответствующего типа ТС по таблицам ГОСТ 6651-2009 значения сопротивлений Xj в Ом для каждой проверяемой точки Zj;

- на вход ИК через линию связи, для каждой проверяемой точки, подают с магазина сопротивления значения сигнала

- считывают значение выходного сигнала  $Y_i$ , выраженное в °С;

- вычисляют абсолютную погрешность  $\Delta_i$  ИК в проверяемой точке по формуле (4)

- проверяемые точки, рассчитанные значения и результаты проверки погрешности ИК заносят в таблицу, составленную по форме таблицы 4;

- результаты проверки считают удовлетворительными, если в каждой точке Z<sub>i</sub> значение  $\Delta_i$  не превышает значения погрешности, приведенной в описании типа.

## 11 **Подтверждение соответствия средства измерений метрологическим требованиям**

В процессе выполнения поверки специалист проводит расчет погрешностей, в соответствии с формулами, приведенными в методике поверки. Конечные результаты расчетов должны быть представлены с соблюдением правил округления и обязательным указанием единиц измерений, вычисленной физической величины. Результаты считают удовлетворительными, если полученные (рассчитанные) значения погрешностей не превышают значений, приведенных в описании типа.

## 12 **Оформление результатов** поверки

12.1 При положительных результатах поверки, проведенной в полном объеме, на ИС АСУТП оформляют свидетельство о поверке с приложением, содержащим перечень ИК, прошедших проверку с положительным результатом, являющемся неотъемлемой частью свидетельства о поверке.

При положительных результатах поверки, проведенной в сокращенном ооъеме, на ИС АСУТП оформляют свидетельство о поверке с приложением, содержащим список ИК, прошедших проверку с положительным результатом, являющемся неотъемлемой частью свидетельства о поверке ИС АСУТП.

Результаты поверки системы подтверждаются сведениями о результатах поверки средств измерений, включенными в Федеральный информационный фонд по обеспечению единства измерений.

По заявлению владельца средства измерений или лица, предоставившего его на поверку, на средство измерений выдается свидетельство о поверке, оформленное по форме и содержанию в соответствии с требованиями приказа Министерства промышленности и торговли Российской Федерации от 31.07.2020 № 2510.

Знак поверки наносится на свидетельство о поверке ИС АСУТП в виде оттиска поверительного клейма. Система признается годной к эксплуатации.

12.2 При отрицательных результатах поверки ИС АСУТП признается непригодной к дальнейшей эксплуатации, на нее оформляют извещение о непригодности по форме и содержанию, удовлетворяющее требованиям приказа Министерства промышленности и торговли Российской Федерации от 31.07.2020 № 2510 с указанием причин непригодности.

12.3 Результаты поверки оформляют в протоколе поверке произвольной формы.

Начальник технического отдела Новокузнецкого филиала ФБУ «Кузбасский ЦСМ»

А.И. Тестов

Инженер по метрологии 2 категории отдела электро-радиотехнических средств измерений Новокузнецкого филиала ФБУ «Кузбасский ЦСМ»

А.Е. Репин